# **Создание Мини Игры в «Construct Classic»**

Цель проекта: Создать Мини-Игру

Задачи проекта: 1)Изучить программу для создания игры 2) Разработать этапы игры 3) Создать игру в Construct Classic

# Этапы создания игры

- Скачиваем программу «Construct Classic»  $\odot$
- Открываем, создаём новый проект,  $\odot$ приступаем к созданию игры
- Выбираем разрешение экрана  $\odot$
- Создаем фон  $\odot$
- Создаем главного персонажа  $\odot$
- Создаем объект, по которому наш персонаж  $\odot$ будет прыгать
- Создание телепорта, который перекинет нас на второй уровень
- Финиш  $\odot$

#### Разрешение экрана я выбрал 750 на 600  $\odot$

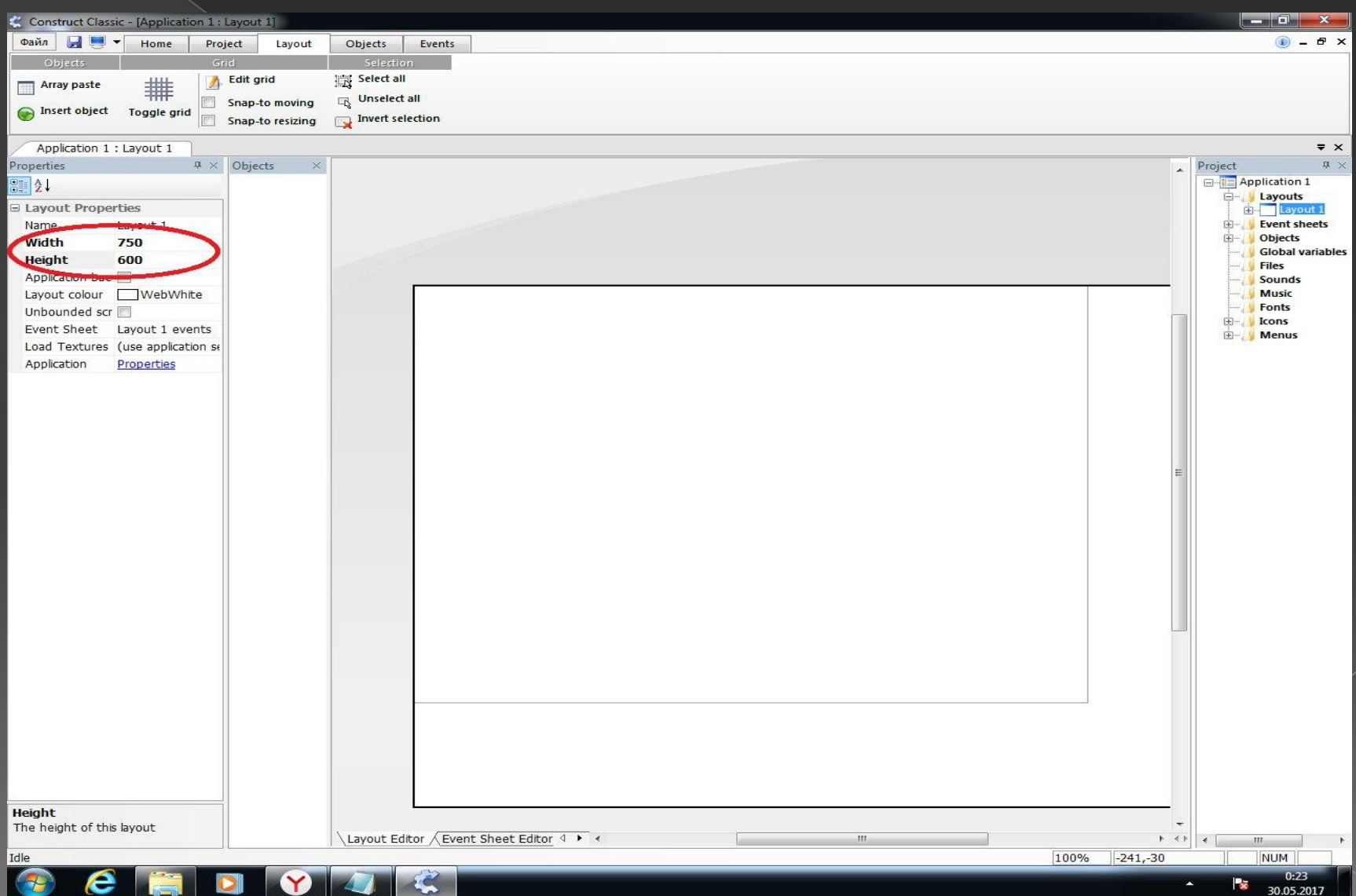

### Через панель инструментов создаем фон для  $\odot$ нашей игры, фон я скачал из интернета

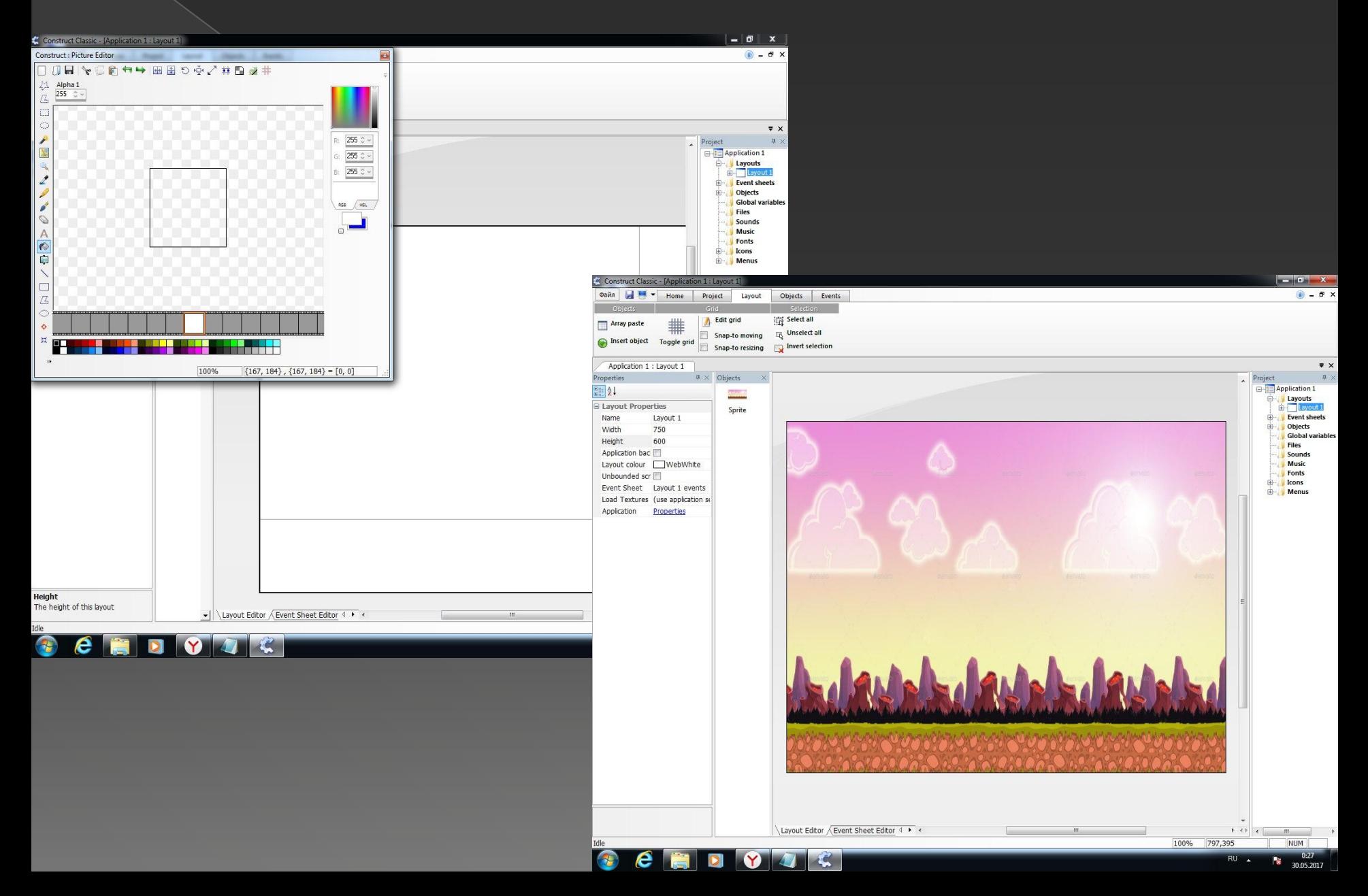

Так же скачиваем в формате png персонажа, через панель инструментов вставляем нашего героя в игру, вкачиваем в персонажа систему, с помощью которой он сможет ходить, настраиваем высоту прыжка и клавиши передвижения

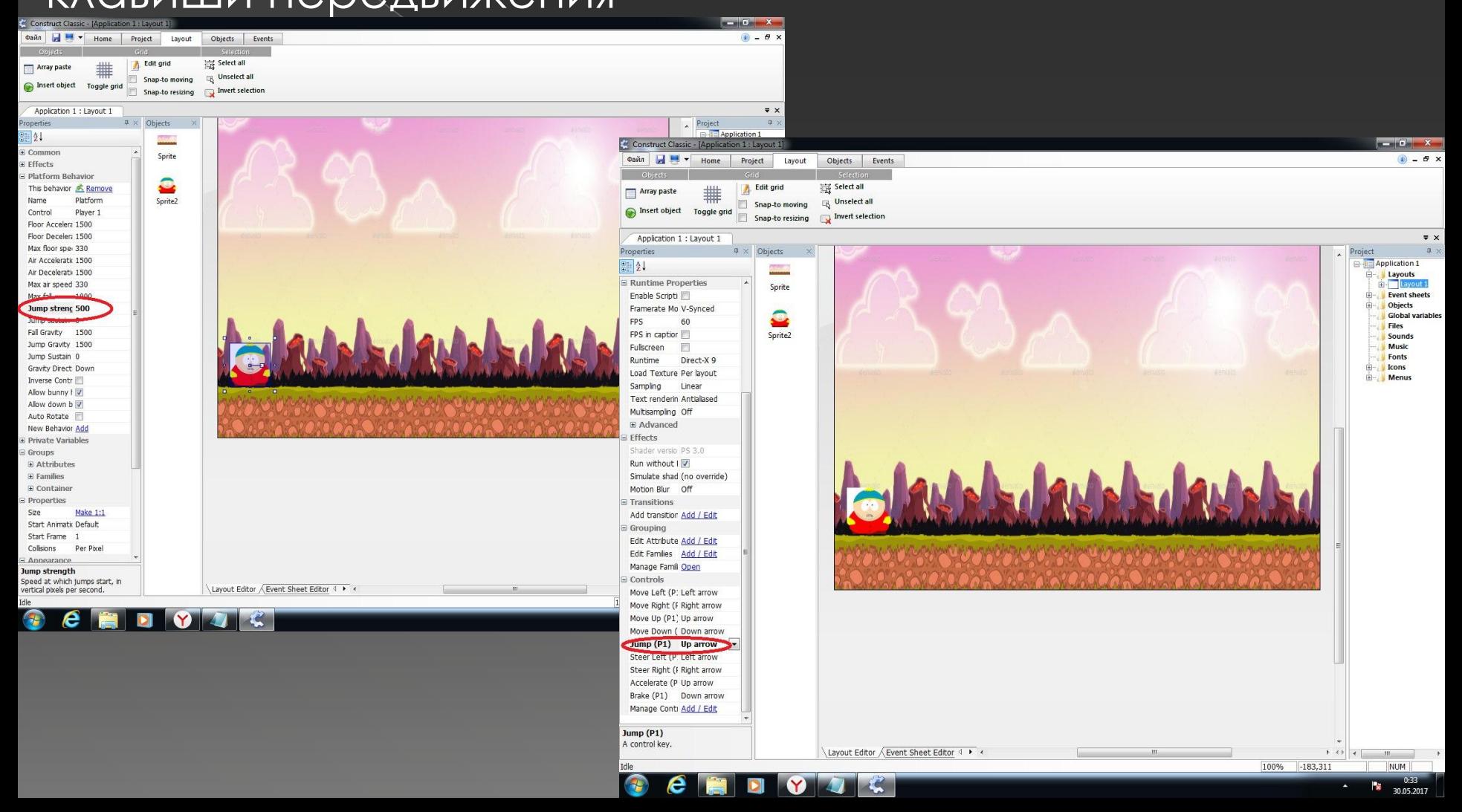

Создаем объект по которому наш персонаж  $\odot$ будет прыгать, закрепляем их через Attributes чтобы персонаж мог на них стоять

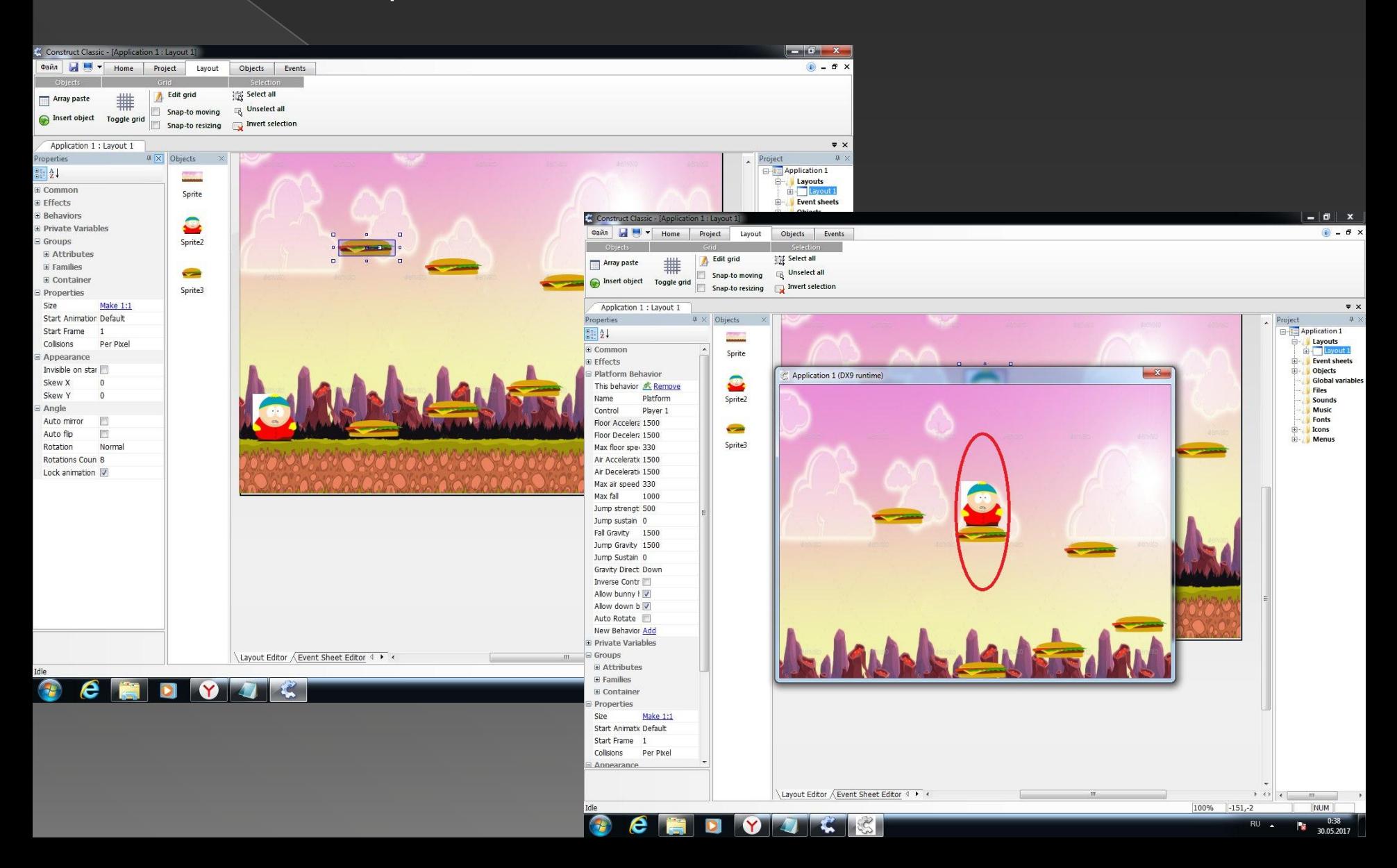

### Создаем телепорт, в телепорт вкачиваем  $\odot$ действие, которое перекинет нас на следующий уровень и в конце финиш

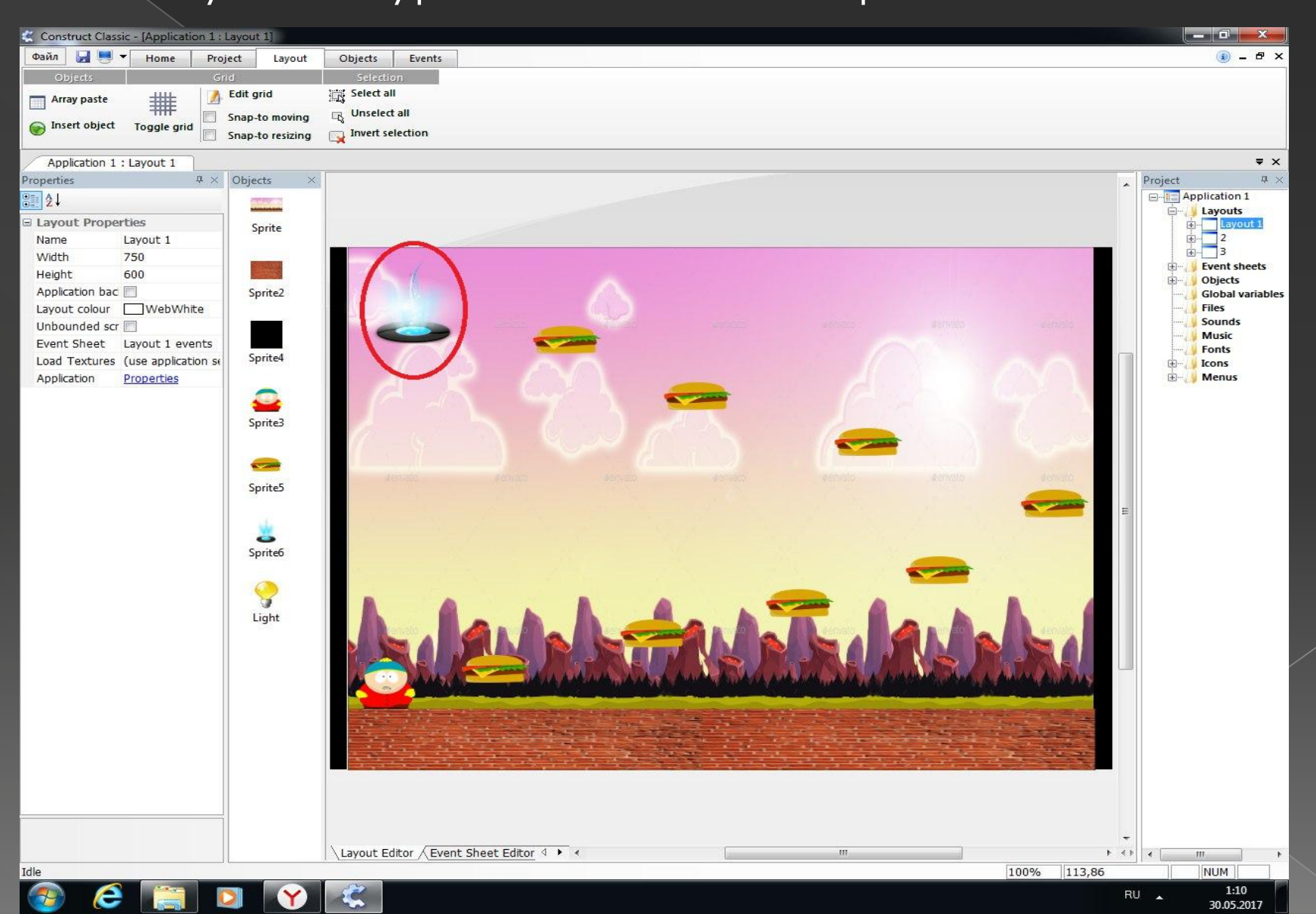